## **Для выбора пункта включения или отключения запроса на экране отказа Apple CarPlay**

 Выберите пункт [Connected Services] (Подключенные услуги) и нажмите кнопку  $ENT$ .

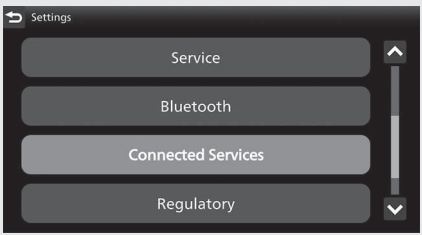

## Выберите пункт [Apple CarPlay], затем нажмите кнопку ENT.

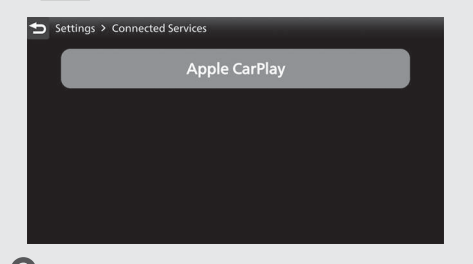

 Выберите название искомого устройства, затем нажмите кнопку **ENT**.

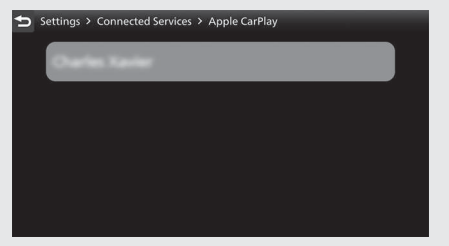